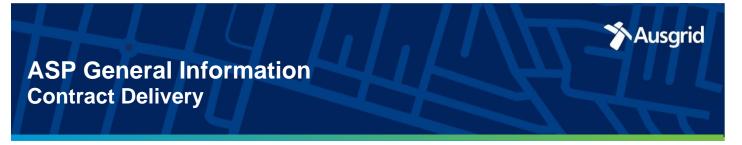

Alert Number: Gl140\_21 21 June 2021

#### **Subject: Pegasus - Onsite Mobile Application**

Dear ASPs,

To assist ASPs in managing their compliance to work on or near Ausgrid's network, access to the Pegasus 'Onsite Mobile' application will be made available to all workers in the ASP Authorisation Management System (Pegasus). The application will allow workers to log on to Onsite Mobile on their mobile device and view their own roles (Authorisations) and competency information.

The information available via *Onsite Mobile* will also allow supervisors, contractors, and sub-subcontractors to check and confirm the compliance of workers, the role(s) and any Ausgrid authorisations the worker currently holds. This will assist in works planning and onsite worker management.

#### Onsite Mobile - Go Live

As of 5 July 2021, Pegasus will roll out access to *Onsite Mobile* for all workers in the system. The rollout will take approximately two weeks to complete for the existing workers in the system, all new workers registered from 5 July 2021 will automatically have access.

Once a worker is registered<sup>1</sup> an email will be sent from 'Onsite Track Easy' to the email address registered against the workers profile in the system. The email will include the workers username and password which is used to log into Onsite Mobile.

Note: Some companies have elected to use a single company email address when registering workers, i.e. a company admin email address. In these cases, the *Onsite Mobile* access email will be issued to the single company admin email address. The access emails will then need to be forwarded on to the relevant worker for them to log in to the *Onsite Mobile* application.

Reminder: It is essential to maintain your workers competencies for compliance to ensure all workers hold a compliant role.

#### **Onsite Mobile - application**

Onsite Mobile can be downloaded via the Apple App store for Apple iPhone and iPad or via Google Play for Android devices.

Links to the different versions of *Onsite Mobile* are available on the Pegasus webpage: https://pegasus.net.au/mobile-app/

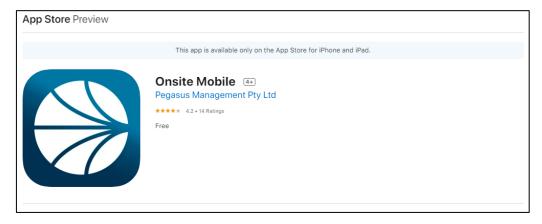

Onsite Mobile in the Apple App store for iPhone and iPad devices

Copy to: level 1 and level 2 ASPs How: <u>ASPAuthorisations@ausgrid.com.au</u>

<sup>&</sup>lt;sup>1</sup> Registration is via the roll out for all existing workers in the system as of 5 July 2021, or as a new worker is registered in the system from 5 July 2021.

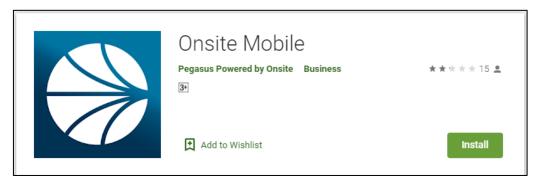

Onsite Mobile in Google Play for Android devices

#### Onsite Mobile - user guide and assistance

Attached to this notice is a basic user guide for Onsite Mobile detailing access to and information visible in the app.

For assistance with access or use of Onsite Mobile please contact the Pegasus team on:

Phone: 1300 204 498

Email: ausgrid@pegasus.net.au

Matthew Sweeting

Head of Contract Delivery – Network Delivery Services

Ausgrid

Issued by: CD

Copy to: level 1 and level 2 ASPs

Date Issued: 21/06/2021

How: ASPAuthorisations@ausgrid.com.au

# **Pegasus - Onsite Mobile**

**Contract Delivery** 

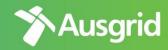

### **External Worker User Guide**

15/06/2021

Version 1

#### Overview

Ausgrid's Partners Safety Management System and ASP Management System (*Pegasus*) uses the Pegasus 'Onsite' system to manage and track Authorisation, compliance, training, and competencies for all external workers who work on or near Ausgrid's network.

To assist ASPs and contractors with managing their worker compliance on or near Ausgrid's network, they can access the Pegasus 'Onsite Mobile' application. This will allow workers to log on to Onsite Mobile on their mobile device and view their own roles (Authorisations) and competency information.

For assistance with access or use of Onsite Mobile please contact the Pegasus team on:

Phone: 1300 204 498

Email: ausgrid@pegasus.net.au

#### Contents

| Access                      | 2 |
|-----------------------------|---|
| Information                 | 3 |
| Roles                       |   |
| Competencies                |   |
| Pegasus contact information | 6 |

#### Access

Onsite Mobile can be downloaded via the Apple App store for Apple iPhone and iPad or via Google Play for Android devices. Links to the different versions of *Onsite Mobile* are available on the Pegasus webpage:

https://pegasus.net.au/mobile-app/

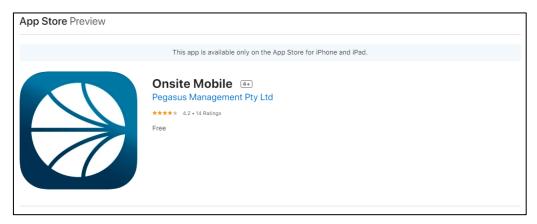

Figure 1 - Onsite Mobile in the Apple App store for iPhone and iPad devices

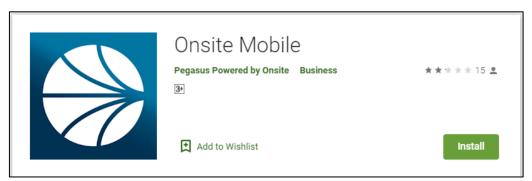

Figure 2 - Onsite Mobile in Google Play for Android devices

When a worker is registered in Pegasus, they will be sent an email with their username and password similar to Figure 3 below.

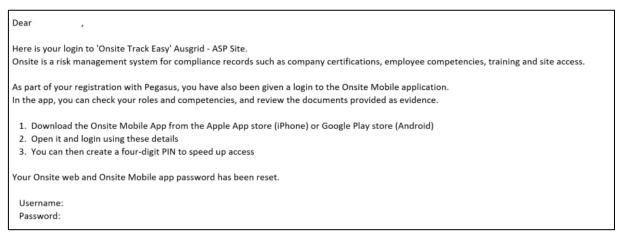

Figure 3 - Onsite track Easy example system access email

<sup>&</sup>lt;sup>1</sup> Onsite Mobile access emails will be sent from 'Onsite Track Easy' and are sent to the email address registered against the workers profile in the system.

Workers will need to install *Onsite Mobile* and enter the username and password in the mobile app to log on to the system. After the initially logging in *Onsite Mobile* will prompt for a four (4) digit code, this code can be used to access *Onsite Mobile* without having to enter the username and password each time *Onsite Mobile* is opened on the device. While this step is optional it is recommended for ease of use when opening *Onsite Mobile*.

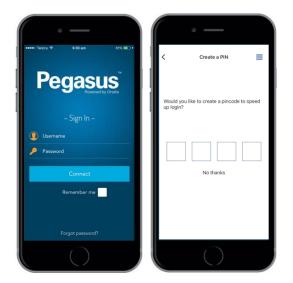

#### Information

With Onsite Mobile workers will have access to the following information:

- Workers name and passport style photo.
- Pegasus ID number.
- Roles<sup>2</sup>; and
- Competencies.

After logging in Onsite Mobile, you will see the User Dashboard which shows the workers name and photo.

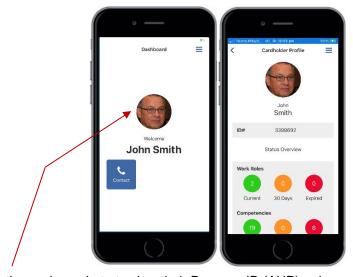

Tap on the workers photo to view their Pegasus ID (AUP), roles and competencies.

<sup>&</sup>lt;sup>2</sup> For ASP workers a 'Role' is the workers ASP authorisation(s).

#### Roles

The "Roles" in Pegasus define the type of contract work or ASP Authorisations a worker is authorised to do. These are displayed in a traffic light style system under 'Work Roles' in *Onsite Mobile*.

Green = The role is currently compliant.

Amber = The role has one or more competencies due to expire within the next 30 days.

Red = The role has one or more competencies that have expired $^3$ .

Any role with expired competencies is non-compliant<sup>3</sup> and the individual <u>must not perform any work related to that</u> <u>Role</u> until the competency has been completed and evidence updated in the system.

#### To view the roles:

1. Tap on the green, amber, or red traffic light.

2. Tap on the role to see information and its expiry date.

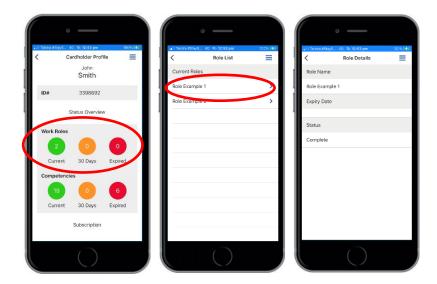

<sup>3</sup> Where there is a valid grace period for refresher training expiry, and the expired competency is within the grace period, the worker will still be considered compliant by Ausgrid.

#### Competencies

Competencies in Pegasus are the trade qualifications, training requirements and other competencies required for a Role to be compliant. All competencies must be compliant for a Role to be considered compliant (authorised). These are displayed in a traffic light style system under 'Competencies' in Onsite Mobile.

Green = Current (valid) Competency(s).

Amber = Competency(s) due to expire within the next 30 days.

Red = expired competency(s)4.

To view the competency(s):

1. Tap on the green, amber, or red traffic light.

2. Tap on the competency(s) to see information and its expiry date.

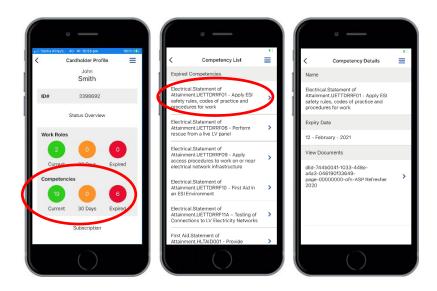

<sup>&</sup>lt;sup>4</sup> Where there is a valid grace period for refresher training expiry, and the expired competency is within the grace period, the worker will still be considered compliant by Ausgrid.

## Pegasus contact information

Pegasus contact details can be accessed in *Onsite Mobile*, select "Contact" on the User Dashboard.

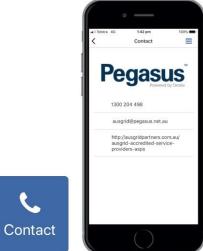

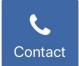